# SATEL® I-LINK 100 MODBUS

I/O-CONVERTER
I/O-KONVERTTERI

USER GUIDE KÄYTTÖOHJE

Version 1.5

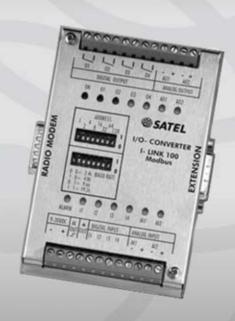

## **TABLE OF CONTENTS**

| TΑ  | BLE (      | OF CONTENTS                                                                | 1  |
|-----|------------|----------------------------------------------------------------------------|----|
| IMI | PORT       | ANT NOTICE                                                                 | 2  |
| PR  | ODU        | CT CONFORMITY                                                              | 3  |
| WA  | RRA        | NTY AND SAFETY INSTRUCTIONS                                                | 4  |
| 1 0 | ENE        | RAL                                                                        | 5  |
|     | l.1        | SATEL I-LINK 100 MODBUS I/O- CONVERTER                                     | 5  |
| 2   | SPE        | CIFICATIONS                                                                | 6  |
| 3   | FUN        | ICTIONS                                                                    | 7  |
|     | 3.1        | OPERATIONAL VOLTAGE, 9 – 30 VDC                                            |    |
| ;   | 3.2        | ALARM OUTPUT, AL OUT                                                       | 7  |
|     | 3.3<br>3.4 | +OUT  DIGITAL INPUTS (I1I4) AND OUTPUTS (O1O4)                             |    |
|     | 3.5        | ANALOGUE INPUTS (A1 –, A1+, A2-, A2+) AND OUTPUTS (AO1-, AO1+, AO2-, AO2+) |    |
|     | 3.6        | INDICATORS                                                                 |    |
|     | 3.7        | SWITHCES                                                                   |    |
| 4   |            |                                                                            |    |
|     | l.1        | PRELIMINARY SETTINGS                                                       |    |
| 5   |            | DBUS SERIAL TRANSMISSION MODE                                              |    |
| 6   |            | DBUS ADDRESSES                                                             |    |
| 7   |            | PPORTED MODBUS FUNCTIONS                                                   |    |
| 8   | I-LII      | NK MAIN DEVICE DATA AREAS                                                  |    |
|     | 3.1        | DIGITAL INPUTS                                                             |    |
|     | 3.2<br>3.3 | DIGITAL OUTPUTS                                                            |    |
| 8   | 3.4        | ANALOGUE OUTPUTS                                                           | 11 |
|     | 3.5<br>3.6 | REPORT SLAVE ID. SAFE MODE.                                                |    |
| 9   |            | ERNAL DEVICES                                                              |    |
| _   | ).1        | DIGITAL INPUTS                                                             |    |
|     | 9.2        | DIGITAL OUTPUTS                                                            |    |
|     | 9.3        | ANALOGUE INPUTS                                                            | _  |
|     | 9.4        | ANALOGUE OUTPUTS                                                           |    |
| 10  |            | E MODE, DIGITAL OUTPUTS (I-LINK 300)                                       |    |
| 11  |            | E MODE, ANALOGUE DEVICES (I-LINK 200)                                      |    |
| 12  |            | CTORY SETTINGS                                                             |    |
| 13  |            | CESSORIES                                                                  |    |
| 14  |            | ENSION MODULES                                                             |    |
| 15  | COI        | NNECTION EXAMPLES                                                          | 19 |

#### **IMPORTANT NOTICE**

All rights to this manual are owned solely by SATEL OY (later called also SATEL). All rights reserved. The copying of this manual without the written permission from the owner of the rights by printing, copying, recording or by any other means or the full or partial translation of the manual to any other language including all programming languages using any electrical, mechanical, magnetic, optical, manual or other methods or devices is forbidden.

SATEL reserves the right to change the technical specifications or functions of its products or to discontinue the manufacture of any of its products or to discontinue the support of any of its products without any written announcement and urges its customers to ensure, that the information at their disposal is valid.

SATEL software and programs are delivered "as is". The manufacturer does not grant any kind of warranty including guarantees on saleability and guarantees pertaining to applicability to a certain application. Under no circumstances is the manufacturer or the developer of a program responsible for any possible damages caused by the use of a program. The names of the programs as well as all copyrights relating to the programs are the sole property of SATEL. Any transfer, licensing to a third party, leasing, renting, transportation, copying, editing, translating, modifying into another programming language or reverse engineering for any intent is forbidden without the written consent of SATEL.

SATEL PRODUCTS HAVE NOT BEEN DESIGNED, INTENDED NOR INSPECTED TO BE USED IN ANY LIFE SUPPORT RELATED DEVICE OR SYSTEM RELATED FUNCTION NOR AS A PART OF ANY OTHER CRITICAL SYSTEM AND ARE GRANTED NO FUNCTIONAL WARRANTY IF THEY ARE USED IN ANY OF THE APPLICATIONS MENTIONED.

Salo, Finland 2012

#### PRODUCT CONFORMITY

#### SATEL I-LINK 100 MODBUS

Hereby, SATEL Oy declares that SATEL I-LINK 100 MODBUS I/O converters are in compliance with the essential requirements and other relevant provisions of Directive 89/336/EEC. Therefore the equipment is labelled with the following CE-marking.

**C€0523**(!)

#### **DECLARATION of CONFORMITY**

## In Accordance with 89/336/EEC Directive

of the European Council of  $3^{\rm rd}\,$  May 1989 on the approximation of the laws of the Member States relating of electromagnetic compatibility

Doc No: SATEL-DC-EMC-089

Manufacturer:

SATEL Oy

Address:

P.O.Box 142, (Meriniitynkatu 17)

24101 Salo FINLAND

Product:

SATEL I-LINK 100 / 200 / 300 I/O Converters

SATEL C-LINK Pulse Counter

SATEL I-LINK I/O Converter and Pulse Counter

Application:

External products for SATELLINE Radio Modems

We, the manufacturer of the above mentioned products, hereby declare that these products conform to the requirements of the European Council directive 89/336/EEC. This Declaration of Conformity is based on that the manufacturer has tested the Products according to the following standards: ENV 50140 (RF Immunity), EN 55022 / CISPR 22 (RF Emission), EN 61000-4-2 (ESD) and EN 61000-4-4 (EFT/Burst).

ATEL OY

Pekka Aura

Salo on the 9<sup>th</sup> of August, 2010.

SATEL Oy P.O.Box 142, FI-24101 SALO, FINLAND Street: Meriniitynkotu 17, FI-24100 SALO, FINLAND Tal. +358 2 777 7800, Fax +358 2 777 7810 E-mail: info@satel.com, www.satel.com SATEL®
WIRELESS WORLD - LOCAL SOLUTION

#### WARRANTY AND SAFETY INSTRUCTIONS

Read these safety instructions carefully before using the product:

- o Warranty will be void, if the product is used in any way, which is in contradiction with the instructions given in this manual, or if the housing of the radio modem has been opened or tampered with.
- The radio modem is to be used only on frequencies allocated by local authorities and without exceeding the given maximum allowed output power ratings. SATEL is not responsible, if any products manufactured by it are used in unlawful ways.
- o The devices mentioned in this manual are to be used only according to the instructions described in this manual. Faultless and safe operation of the devices can be guaranteed only if the transport, storage, operation and handling of the devices are appropriate. This also applies to the maintenance of the products.

To prevent damage both the radio modem and any terminal devices must always be switched OFF before connecting or disconnecting the serial connection cable. It should be ascertained that different devices used have the same ground potential. Before connecting any power cables the output voltage of the power supply should be checked.

#### 1 GENERAL

#### 1.1 SATEL I-LINK 100 MODBUS I/O-converter

The SATEL I-LINK 100 MODBUS is an I/O-converter for Modbus systems. The device works together with SATELLINE modems. A digital or analogue I-LINK 100 MODBUS signal can be sent / received through the radio modem using the Modbus protocol.

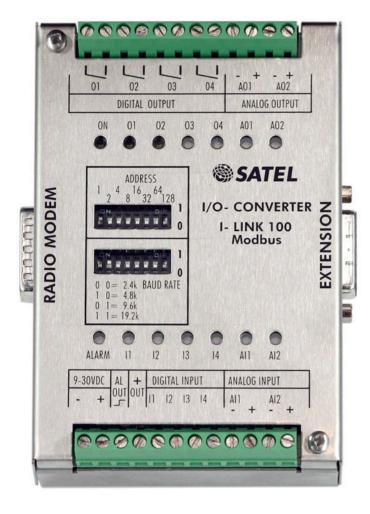

#### **Output Connectors**

O1...O4 Digital outputs
- + +/- for analogue

outputs

AO1, AO2 Analogue outputs

Output indicators

ON Power ON/OFF O1-O4, AO1, AO2 Output indicators

Setting switches

ADDRESS Modbus address.

Max. 247 pcs. Baud rate settings

BAUD PARITY

- lower row No. 3, 4 Even, None, Odd

Input indicators

ALARM Indicator for failed

transmission

11...14, Al1, Al2 Input indicators

Input Connectors

9-30VDC/ - + Supply Voltage AL OUT \_ Alarm output

+ Common + for digital inputs and extension units

11...14 Digital inputs

Al1, Al2 Analogue inputs
- + - /+ for analogue inputs

RADIO MODEM

EXTENSION

Connector for extension units

I-LINK 200 and I-LINK 300.

## 2 SPECIFICATIONS

| <u>FEATURE</u>                         | min-max                          | typical                 | note                             |
|----------------------------------------|----------------------------------|-------------------------|----------------------------------|
| Voltage                                | +9+30 Vdc                        | 24 Vdc, typical         |                                  |
| Power consumption                      | 0.31.0 W                         | -                       |                                  |
| Serial Interface                       | RS-232 $\pm$ 15 Vdc              | ± 6 Vdc                 | active RS232                     |
| Extension Interface                    | -0.3+6 Vdc                       | 0.55 Vdc                | active TTL                       |
| Response time                          | < 250 ms                         | < 300 ms                | @ 9600 bps                       |
| Operational temperature Transfer rates | -25+55 °C                        |                         |                                  |
| Stability                              | 2400 – 19200 bps<br>± 1 %        |                         | @ whole temp. range              |
| •                                      | ± 1 70                           |                         | whole lemp. runge                |
| ANALOGUE SIGNALS                       | 0.05.4                           | 4 00 4                  | 1/50                             |
| Inputs, 2 pcs                          | 0 – 25 mA<br>0 – 25 mA           | 4 – 20 mA<br>4 – 20 mA  | resistive 165 <b>Ω</b><br>active |
| Outputs, 2 pcs<br>Sample interval      | cont – 120 min                   | 4 – 20 MA               | selectable                       |
| Resolution                             | COIII — 120 IIIIII               | 12 bits                 | seleciable                       |
| Accuracy                               |                                  | < 0.4 %                 |                                  |
| DIGITAL SIGNALS                        |                                  |                         |                                  |
| Inputs, 4 pcs                          | 0 – 35 Vdc                       | 0 – 30 Vdc              | resistive 4-5 kΩ                 |
| Outputs, 4 pcs                         | 0 - 250 Vac / 2 A                | 0 - 250 Vac / 2A        | relay contacts                   |
| , ,                                    |                                  |                         |                                  |
| INDICATORS Indicators                  | Power ON/OFF, digit              | al/analogue IN/OLIT     | Δlarm                            |
|                                        | Tower Orty Ort, digit            | ai, analogue ii v, OU1, | , / tidiiii                      |
| OTHER OUTPUTS                          | 0 25 1/1 / 20 1                  | 041/1 / 00 4            | ı                                |
| Alarm Output                           | 0 – 35 Vdc / 30 mA               | 24 Vdc / 20 mA          | active + 30 mA                   |
| GENERAL                                |                                  |                         |                                  |
| Casing                                 | Stainless steel                  |                         |                                  |
| Connectors                             |                                  | adio modem, D-15 to     | r the extension module           |
| Size L x W x H                         | 123 x 85 x 30                    |                         |                                  |
| Weight<br>Mounting                     | 120 g<br>Wall plate or DIN-rail  |                         |                                  |
| IP                                     | IP-20                            |                         |                                  |
| Modem compatibility                    | SATELLINE-2ASxE, -3.             | AS-series, -EASy, -187  | 70, -1870E, 1915                 |
| Modern companioning                    | 3/ (TELLITYE-2/\(\)\(\)\(\), -0. | 7.5-3CHC3, -L7.5y, -107 | 70, -1070E, 1719                 |

#### Connection between I-LINK 100 MODBUS and SATELLINE radio modem

| Direction by the I-LINK 100 MB | Signal    | I-LINK 100 MB, D-15 |
|--------------------------------|-----------|---------------------|
| Out                            | +VB, DTR  | 1, 14, 15           |
| Out                            | GND, SGND | 7, 8                |
| ln                             | RD        | 9                   |
| Out                            | TD        | 11                  |
| ln                             | CTS       | 6                   |

#### 3 FUNCTIONS

#### 3.1 Operational Voltage, 9 - 30 Vdc

- The supply voltage is connected to the connector 9-30 VDC (-) and (+).
- O + OUT is connected to +VDC through an internal fuse. The supply voltage for the
  extension units must be taken from this output. It can also be used as the supply voltage
  to the analogue input sensors.

#### 3.2 Alarm output, AL OUT

o The AL OUT can be activated by the Safe Mode command. When activated the output state goes to +VDC. The Alarm is typically activated if the I-LINK 100 MODBUS does not receive a polling signal in a pre-defined time.

#### 3.3 **+OUT**

o A voltage output for the extension units. Connected to +VDC through an internal fuse.

#### 3.4 Digital Inputs (I1...I4) and Outputs (O1...O4)

- o Inputs: 4 pcs. Activated with + voltage.
- o Outputs: 4 pcs. Open relay contacts. Can be connected to any 0 250 Vac / 2A load.

## 3.5 <u>Analogue inputs (A1 -, A1+, A2-, A2+) and outputs (A01-, A01+, A02-, A02+)</u>

- o Inputs: 2 pcs. Normal range is 4 20 mA. Whole range is 0 25 mA showing that the limits have been exceeded. The input load is resistive 165  $\Omega$ .
- o Outputs: 2 pcs. Normal range is 4 20 mA.

#### 3.6 Indicators

- o **ON.** Power ON/ OFF. Illuminated when +VCD connected.
- o O1...O4, AO1, AO2. Showing the status of the output. Illuminated when there is information on the output. Flashing when range has been exceeded. OFF, when low state or nothing on the input.
- o **ALARM.** Illuminated, if a fail in transmission has occurred.
- o **I1...I4, AI1, AI2.** Showing the status of the input, illuminated steadily when the input is in the normal 4 20 mA range. Flashing when range has been exceeded. OFF, when low state or nothing on the input.

#### 3.7 Swithces

- Upper Row, ADDRESS. Modbus address. The maximum number of addresses is 247.
  - Address 1 = 10000000, address 2 = 01000000, address 3 = 11000000 etc.
- o **Lower Row (1 and 2), BAUD kb/s.** The baud rate can be selected as follows: 00=2.4, 10=4.8, 01=9.6, 11=19.2.
- Lower Row (3 and 4), PARITY.
   00= Even, 01=None, 10=Odd, 11=NOT VALID.

#### 4 OPERATION

#### 4.1 Preliminary settings

- o Connect SATELLINE radio modem to the PLC or to PC's COM-Port.
- Connect the SATELLINE radio modem to the I-LINK 100 MODBUS directly to the RADIO MODEM -connector or using the interface cable.
- o Before connecting the device to a power supply, connect all inputs / outputs that are to be used.
- Select the SATEL I-LINK 100 MODBUS BAUD-rate 00=2.4, 10=4.8, 01=9.6, 11=19.2 (9600 bps is a default setting, but can be changed to be any of the BAUD-rates given above) and PARITY 00=Even, 01=None and 10=Odd.
- o Check that the radio modem settings are the same as the I-LINK100 MODBUS settings.
- o When the settings are made and the antennas are connected to the radio modems, the supply voltage can be connected.

#### **Updates**

The updates are controlled by the Modbus Master that sends messages to the substations or asks status information from them.

#### 5 MODBUS SERIAL TRANSMISSION MODE

This system supports only the RTU (Remote Terminal Unit) serial transmission mode. Each 8-bit message byte contains two 4-bit hexadecimal characters. The message is always transmitted in a continuous stream.

The message is considered finished after the following approximate delays in this system: 5ms @ 19200, 7-9 ms @ = 9600, 12-15ms @ 4800, 15-20ms @ 2400. In the specification of the Modbus standard the message is considered finished if the delay is more than 3.5 characters.

#### Supported baud rates and modes:

| Mode | Connection settings | DIP switch description | PARITY switch description |
|------|---------------------|------------------------|---------------------------|
| RTU  | 2400, 8, E, 1       | 0 0                    | 00                        |
| RTU  | 4800, 8, E, 1       | 10                     | 00                        |
| RTU  | 9600, 8, E, 1       | 0 1                    | 00                        |
| RTU  | 19200, 8, E, 1      | 1 1                    | 00                        |
| RTU  | 2400, 8, N, 1       | 00                     | 01                        |
| RTU  | 4800, 8, N, 1       | 10                     | 01                        |
| RTU  | 9600, 8, N, 1       | 01                     | 01                        |
| RTU  | 19200, 8, N, 1      | 11                     | 01                        |
| RTU  | 2400, 8, O, 1       | 00                     | 10                        |
| RTU  | 4800, 8, O, 1       | 10                     | 10                        |

| Mode | Connection settings | DIP switch description | PARITY switch description |
|------|---------------------|------------------------|---------------------------|
| RTU  | 9600, 8, O, 1       | 01                     | 10                        |
| RTU  | 19200, 8, O, 1      | 11                     | 10                        |

## 6 MODBUS ADDRESSES

Valid addresses are from 1-247 (selected by the address dip-switches). Address 0 is reserved for broadcast address. This device does not response to a broadcast message. All functions are not supported when using broadcast message.

#### 7 SUPPORTED MODBUS FUNCTIONS

This device supports the following Modbus functions. H= bytes are described as hexadecimal characters.

| CODE | FUNCTION               | MEMORY AREA |
|------|------------------------|-------------|
| 01H  | Read Coil status       | Oxxxx       |
| 02H  | Read district inputs   | 1xxxx       |
| 03H  | Read Holding Registers | 4xxxx       |
| 04H  | Read Input Registers   | Зхххх       |
| 05H  | Force Single Coil      | Oxxxx       |
| 06H  | Force Single Register  | 4xxxx       |
| OFH  | Force Multiple Coils   | Oxxxx       |
| 10H  | Set Multiple Registers | 4xxxx       |
| 11H  | Report Slave ID        | Hidden      |

## 8 I-LINK MAIN DEVICE DATA AREAS

Note! All addresses described in this documentation are written as "PC-mode". Internally the addresses are 1 less, so in the device the BASE is 0. In this document the BASE is 1.

## 8.1 <u>Digital Inputs</u>

These values are read only. Only the function 02H can be used. Read individual Input.

| Register | Access    | Description     |
|----------|-----------|-----------------|
| 10001    | Read only | Digital Input 1 |

| Register | Access    | Description     |
|----------|-----------|-----------------|
| 10002    | Read only | Digital Input 2 |
| 10003    | Read only | Digital input 3 |
| 10004    | Read only | Digital Input 4 |

These values are read only. Only the function 04H can be used. Read all Inputs same time.

| Register | Function  | Description                         |
|----------|-----------|-------------------------------------|
| 30009    | Read only | Digital Inputs 1, 2, 3 and 4        |
| 30010    | Read only | External Unit 1, Digital Inputs 1-6 |
| 30011    | Read only | External Unit 2, Digital Inputs 1-6 |
| 30012    | Read only | External Unit 3, Digital Inputs 1-6 |

## 8.2 Digital Outputs

The usable functions are: 01H, 05H and 0FH.

| Register | Access     | Description      |
|----------|------------|------------------|
| 101      | Read/Write | Digital output 1 |
| 102      | Read/Write | Digital output 2 |
| 103      | Read/Write | Digital output 3 |
| 104      | Read/Write | Digital output 4 |

## 8.3 Analogue Inputs

294 (Hex) = 4mA, CE4 (Hex) = 20mA (increment is 0.006059082 mA / step). The usable function is 04H.

| Register | Access    | Description                                             |
|----------|-----------|---------------------------------------------------------|
| 30001    | Read only | Analogue Input 1, value between 0-4095 (0 mA 24.818 mA) |
| 30002    | Read only | Analogue Input 2, value between 0-4095 (0 mA 24.818 mA) |

#### 8.4 Analogue outputs

294 (Hex) = 4mA, CE4 (Hex) = 20mA (increment is 0.006059082mA/step). The usable functions are 03H and 10H.

| Register | Access     | Description                                              |
|----------|------------|----------------------------------------------------------|
| 42101    | Read/Write | Analogue output 1, value between 0-4095 (0 mA 24.818 mA) |
| 42102    | Read/Write | Analogue output 2, value between 0-4095 (0 mA 24.818 mA) |

#### 8.5 Report Slave ID.

The report slave id function will response with slave information, SW-version etc. The information data is following:

| Data value | Description                                                                                                |
|------------|----------------------------------------------------------------------------------------------------|
| X          | Slave ID. Selected slave ID. (1-247)                                                                       |
| 11H        | Function code, always 11H                                                                                  |
| 0DH        | Response length, always ODH                                                                                |
| XXXX       | Response data. 6 characters, device model, 1 space, 5 characters device version. For example: I-LINK v1.0B |
| XX         | Device status FFH device ON, 00H device Off.                                                               |
| CRC        | CRC for message.                                                                                           |

Example (with the SATERM program)

TD (question) to the I-LINK as HEX: \01\11\C0\2C

01 = address of the sub station

= function code

C0 and 2C = 2 bytes for CRC (16 bits)

RD (answer) from I-LINK asHEX:

\01\11\0D\49\2D\4C\69\6E\6B\20\76\31\2E\32\20\FF\91\0A

01 = address of the sub station

= function code

OD = length of the data, 13 bytes

 $49\2D\4C\69\6E\6B\20\76\31\2E\32\20\FF$  = data. In this example as

ASCII = I-LINK v1.2[!]

91 and 0A = 2 bytes for CRC (16 bits)

Note: Character [!] at he end of the data describes that there is still one character for additional version identifier, for example a letter a, b, c....

## 8.6 Safe Mode

The Safe Mode supports functions 01H, 0FH, 05H, 03H and 10H.

| Register | Access     | Description                                                                                                    |
|----------|------------|----------------------------------------------------------------------------------------------------|
| 45001    | Read/Write | Safe mode set  0 = No safe mode  1 = Alarm light only. Alarm goes automatically off when valid message is received.  2 = Alarm light ON. Outputs to safe mode settings. Alarm goes automatically off when valid message is received.  3 = Like 1, except alarm will not go OFF automatically. Master must turn it off.  4 = Like 2, except alarm will not go OFF automatically, Master must turn it OFF. |
| 5101     | Read/Write | Safe mode setting for digital output 1                                                                                                    |
| 5102     | Read/Write | Safe mode setting for digital output 2                                                                                                    |
| 5103     | Read/Write | Safe mode setting for digital output 3                                                                                                    |
| 5104     | Read/Write | Safe mode setting for digital output 4                                                                                                    |
| 5501     | Read/Write | 0 = Alarm OFF, 1 = Alarm ON                                                                                                    |
| 45201    | Read/Write | Safe mode setting for Analogue Output 1                                                                                                    |
| 45202    | Read/Write | Safe mode setting for Analogue Output 2                                                                                                    |
| 45011    | Read/Write | High 16 bit off safe mode selected time. (32 bit values hundredth part of second, 1000 = 10 seconds)                                                                                                    |
| 45012    | Read/Write | Low 16 bit off safe mode selected time. (32 bit values hundredth part of second, 1000 = 10 seconds)                                                                                                    |

## P EXTERNAL DEVICES

## 9.1 <u>Digital inputs</u>

The usable function is 02H.

| Register | Access    | Description                                                     |
|----------|-----------|-----------------------------------------------------------------|
| 10011    | Read only | External device 1 Digital input 1                               |
| 10012    | Read only | External device 1 Digital input 2                               |
| 10013    | Read only | External device 1 Digital input 3                               |
| 10014    | Read only | External device 1 Digital input 4                               |
| 10015    | Read only | External device 1 Digital input 5, Only if device has 6 inputs! |
| 10016    | Read only | External device 1 Digital input 6, Only if device has 6 inputs! |
| 10021    | Read only | External device 2 Digital input 1                               |
| 10022    | Read only | External device 2 Digital input 2                               |
| 10023    | Read only | External device 2 Digital input 3                               |
| 10024    | Read only | External device 2 Digital input 4                               |
| 10025    | Read only | External device 2 Digital input 5, Only if device has 6 inputs! |
| 10026    | Read only | External device 2 Digital input 6, Only if device has 6 inputs! |
| 10031    | Read only | External device 3 Digital input 1                               |
| 10032    | Read only | External device 3 Digital input 2                               |
| 10033    | Read only | External device 3 Digital input 3                               |
| 10034    | Read only | External device 3 Digital input 4                               |
| 10035    | Read only | External device 3 Digital input 5, Only if device has 6 inputs! |
| 10036    | Read only | External device 3 Digital input 6, Only if device has 6 inputs! |

NOTE! If the device has no input (for example trying to read digital input 5, even though external device has only 4 inputs or external device is not connected), the response will be unknown data which value is not defined.

## 9.2 <u>Digital Outputs</u>

The usable functions are: 01H, 05H and 0FH.

| Register | Access     | Description                                                                   |
|----------|------------|-------------------------------------------------------------------------------|
| 111      | Read/Write | Ext. device 1 Digital output 1                                                |
| 112      | Read/Write | Ext. device 1 Digital output 2                                                |
| 113      | Read/Write | Ext. device 1 Digital output 3                                                |
| 114      | Read/Write | Ext. device 1 Digital output 4                                                |
| 115      | Read/Write | Ext. device 1 Digital output 5, only if external device has 6 digital outputs |
| 116      | Read/Write | Ext. device 1 Digital output 6, only if external device has 6 digital outputs |
| 121      | Read/Write | Ext. device 2 Digital output 1                                                |
| 122      | Read/Write | Ext. device 2 Digital output 2                                                |
| 123      | Read/Write | Ext. device 2 Digital output 3                                                |
| 124      | Read/Write | Ext. device 2 Digital output 4                                                |
| 125      | Read/Write | Ext. device 2 Digital output 5, only if external device has 6 digital outputs |
| 126      | Read/Write | Ext. device 2 Digital output 6, only if external device has 6 digital outputs |
| 131      | Read/Write | Ext. device 3 Digital output 1                                                |
| 132      | Read/Write | Ext. device 3 Digital output 2                                                |
| 133      | Read/Write | Ext. device 3 Digital output 3                                                |
| 134      | Read/Write | Ext. device 3 Digital output 4                                                |
| 135      | Read/Write | Ext. device 3 Digital output 5, only if external device has 6 digital outputs |
| 136      | Read/Write | Ext. device 3 Digital output 6, only if external device has 6 digital outputs |

NOTE! If the device has no output (for example trying to write digital output 5, even though external device has only 4 outputs, or external device is not connected), the response will be "illegal data address"!

## 9.3 Analogue Inputs

The usable function is 04H.

| Register | Access    | Description                                               |
|----------|-----------|-----------------------------------------------------------|
| 30003    | Read only | External device 1, Analogue Input 1, value between 0-4095 |
| 30004    | Read only | External device 1, Analogue Input 2, value between 0-4095 |
| 30005    | Read only | External device 2, Analogue Input 1, value between 0-4095 |
| 30006    | Read only | External device 2, Analogue Input 2, value between 0-4095 |
| 30007    | Read only | External device 3, Analogue Input 1, value between 0-4095 |
| 30008    | Read only | External device 3, Analogue Input 2, value between 0-4095 |

Note! If the external device is not connected or has no analogue ports, the response will be "illegal data address"!

## 9.4 Analogue outputs

The usable functions are 03H and 10H.

| Register | Access     | Description                                                 |
|----------|------------|-------------------------------------------------------------|
| 42103    | Read/Write | External device 1, Analogue output 1, value between 0-4095. |
| 42104    | Read/Write | External device 1, Analogue output 2, value between 0-4095. |
| 42105    | Read/Write | External device 2, Analogue output 1, value between 0-4095. |
| 42106    | Read/Write | External device 2, Analogue output 2, value between 0-4095. |
| 42107    | Read/Write | External device 3, Analogue output 1, value between 0-4095. |
| 42108    | Read/Write | External device 3, Analogue output 2, value between 0-4095. |

Note! If the external device is not connected or has no analogue ports, the response will be "illegal data address"!

## 9.5 SAFE MODE, DIGITAL OUPUTS (I-LINK 300)

| Register | Access     | Description                                               |
|----------|------------|-----------------------------------------------------------|
| 5111     | Read/Write | Safe mode setting for External device 1, digital output 1 |
| 5112     | Read/Write | Safe mode setting for External device 1, digital output 2 |
| 5113     | Read/Write | Safe mode setting for External device 1, digital output 3 |
| 5114     | Read/Write | Safe mode setting for External device 1, digital output 4 |
| 5115     | Read/Write | Safe mode setting for External device 1, digital output 5 |
| 5116     | Read/Write | Safe mode setting for External device 1, digital output 6 |
| 5121     | Read/Write | Safe mode setting for External device 2, digital output 1 |
| 5122     | Read/Write | Safe mode setting for External device 2, digital output 2 |
| 5123     | Read/Write | Safe mode setting for External device 2, digital output 3 |
| 5124     | Read/Write | Safe mode setting for External device 2, digital output 4 |
| 5125     | Read/Write | Safe mode setting for External device 2, digital output 5 |
| 5126     | Read/Write | Safe mode setting for External device 2, digital output 6 |
| 5131     | Read/Write | Safe mode setting for External device 3, digital output 1 |
| 5132     | Read/Write | Safe mode setting for External device 3, digital output 2 |
| 5133     | Read/Write | Safe mode setting for External device 3, digital output 3 |
| 5134     | Read/Write | Safe mode setting for External device 3, digital output 4 |
| 5135     | Read/Write | Safe mode setting for External device 3, digital output 5 |
| 5136     | Read/Write | Safe mode setting for External device 3, digital output 6 |

## 9.6 SAFE MODE, ANALOGUE DEVICES (I-LINK 200)

| Register | Access     | Description                                      |
|----------|------------|--------------------------------------------------|
| 45203    | Read/Write | Safe mode value for external device 1 analogue 1 |
| 45204    | Read/Write | Safe mode value for external device 1 analogue 2 |
| 45205    | Read/Write | Safe mode value for external device 2 analogue 1 |
| 45206    | Read/Write | Safe mode value for external device 2 analogue 2 |
| 45207    | Read/Write | Safe mode value for external device 3 analogue 1 |
| 45208    | Read/Write | Safe mode value for external device 3 analogue 2 |

Note! When writing the safe mode setting changes, the response is delayed up to 2 seconds, because all the changes (except ALARM) are stored / written to EEPROM.

## 10 FACTORY SETTINGS

The I-LINK 100 MODBUS I/O-converter is shipped with the following default settings (unless specifically ordered with settings other than those listed below):

| FIXED SETTINGS DEFINED AT THE TIME OF ORDER |                |  |
|---------------------------------------------|----------------|--|
| ADDRESS                                     | 0000 0000      |  |
| BAUD                                        | 11 = 19200 bps |  |

## 11 ACCESSORIES

Interface cables for connecting of I-LINK 100 MODBUS and SATELLINE radio modems.

| CRS-2F  | PC | SATELLINE-2ASxE, 3AS-series |
|---------|----|-----------------------------|
| CRS-18F | PC | SATELLINE-1870, -1870E      |

#### 12 EXTENSION MODULES

#### General

1... 3 extension modules can be connected to SATEL I-LINK 100 MODBUS. The extension modules must always be connected to I-LINK 100 MODBUS control unit, they do not operate alone.

I-LINK 200: 4 digital and 2 analogue inputs and outputs

I-LINK 300: 6 digital inputs and outputs

#### Assembly

The modules are joined together by connecting the EXTENSION and To EXTENSION connectors as in the picture. The extension modules can be joined in any order. The number of extension modules is 1...3 pcs (I-LINK 100 MODBUS + 1...3 extension modules).

#### **I-LINK 100 MODBUS**

Main module 4 digital 2 analogue I/O-ports **I-LINK 200** Extension 4 digital

2 analogue I/O-ports

I-LINK 300 Extension

6 digital I/O-ports

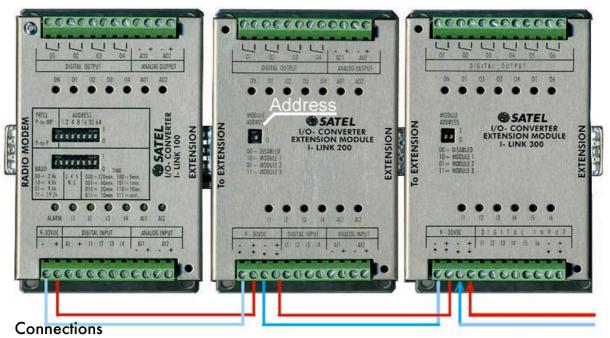

The I/O-ports of the extension modules are connected same way as the main unit's I/O-ports. The supply voltage is not linked through the modules, so it must be connected using the green screw contacts. The supply voltage must be connected directly to the I-LINK 100 MODBUS. The I-LINK 100 MODBUS is equipped with and internal fuse (self recovery type), therefore the extension must get the supply voltage from the pin +OUT. If there are many Extension modules the linking can be done what is the most practical for the wire work (see the picture).

#### Settings

Extension modules must have different addresses. The address is set by the "Module Address"-switches. The alternatives are: 00=Module not in operation, 01, 10 and 11. The location is shown in the picture as "Address".

## 13 CONNECTION EXAMPLES

Example of one control unit and two sub-stations

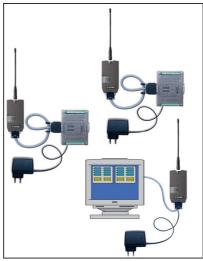

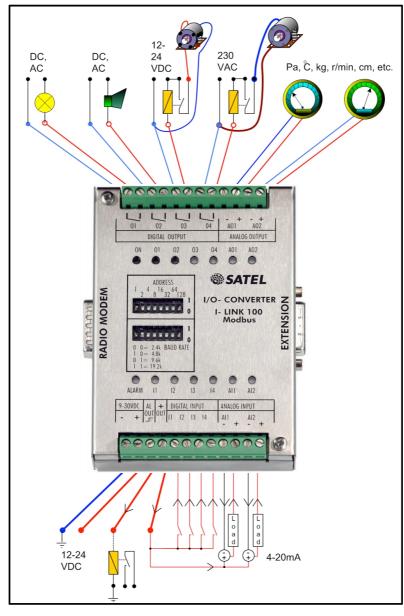